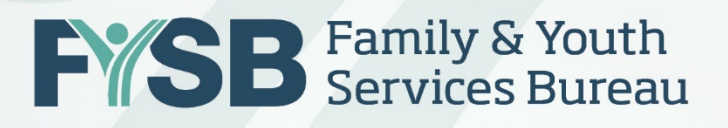

# **Uploading Youth Data:**  How To Collect & Upload RHY Data in HMIS

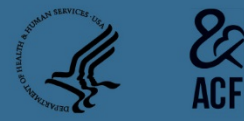

RHY Grantee Webinar October 26, 2017

## Today's Webinar

- $\overline{\phantom{a}}$ • Webinar will last under 60 minutes and is prerecorded.
- $\mathbf{r} = \mathbf{r} \cdot \mathbf{r}$ • Submit questions to <u>RHYMIS@acf.hhs.gov</u>.

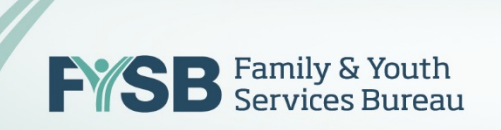

## Presenters

- tthew Famil  $\frac{1}{2}$ • Resa Matthew, Family & Youth Services Bureau
- Candice Wiseman-Hacker, Mediware Information Systems
- $\cos$  Incti • John McGah, American Institutes for Research

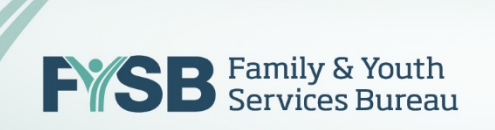

## Welcome

## Resa F. Matthew, Ph.D.

 $\begin{array}{c} \n\text{64} \\
\text{c} \\
\text{d} \\
\text{d} \\
\text{d} \\
\text{d} \\
\text{d} \\
\text{d} \\
\text{d} \\
\text{d} \\
\text{d} \\
\text{d} \\
\text{d} \\
\text{d} \\
\text{d} \\
\text{d} \\
\text{d} \\
\text{d} \\
\text{d} \\
\text{d} \\
\text{d} \\
\text{d} \\
\text{d} \\
\text{d} \\
\text{d} \\
\text{d} \\
\text{d} \\
\text{d} \\
\text{d} \\
\text{d} \\
\text{d} \\
\text{d} \\
\text{d} \\
\text{d} \\
\text{d} \\$ Director, Division of Adolescent Development and Support Family and Youth Services Bureau (FYSB) Administration for Children and Families (ACF) U.S. Department of Health and Human Services (HHS)

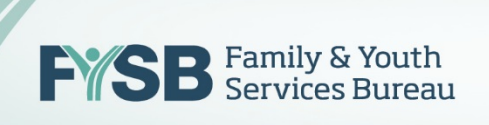

## Click to edit Master title style Agenda

- $\overline{\mathbf{u}}$ • Why Collect Data?
- How to Collect Data?
- $\overline{a}$   $\overline{a}$ • What Data to Collect?
- Grantee Expectations
- How to Upload Data
- How to Read Data Quality Report
- Getting Support

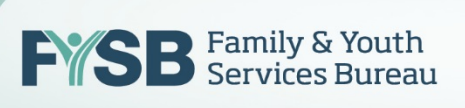

## $\overline{C}$ Why Collect Data?

- Count the Number of Youth
- Share Data at the Community Level to Better Assist  $\mathbf l$ Youth
- $\overline{v}$ • Understand the Demographics of the Population
- Document the Needs of the Youth You Are Serving
- Collect Outcomes on Exits, Health, School, Employment
- Find Insights About the Strengths, Challenges, and Opportunities for Your Program
- Report Data for Funding Announcements, Advocacy Purposes, Required Reports, etc.

## How Do we Collect Data?

- In your CoC's Homeless Management Information System (HMIS).
- If your program stretches more than one CoC, please tell us at <u>rhymis@acf.hhs.gov</u>
- Each HMIS package is created by a private vendor.
- RHY grantees must pay licensing fees. Please tell us if the fee is unreasonable at [rhymis@acf.hhs.gov](mailto:rhymis@acf.hhs.gov)
- Each HMIS product must meet Federal (HUD) Data Standards Specifications: Data Standards 1.2 and CSV Specs 6.11, effective October 1, 2017.
- The role of your HMIS Lead is to set-up your projects and to train you to collect data in HMIS and generate reports.

# BCPs Should Have Two Projects Set-up -Prevention and Emergency Shelter

- $\cdot$  DCD to receptions  $\mathcal{C}_{\text{c}}$  wises styles • BCP-prevention: Services only.
- $r = r \cdot \frac{1}{2}$ • BCP-emergency shelter: Shelter stays. Exit date should be last date of stay (and may go beyond FYSB-funded portion of 21 days).
- Make sure you use both projects as appropriate.
- If you do not have a prevention project, please ask your HMIS Lead to set it up in your HMIS to track servicesonly youth.

## SOP Contact vs. Engagement

- A contact (data element 4.12) is an interaction between an outreach worker and an individual youth.<br>Reserve systems times a vanish is an asymptomed by swepter. Record every time a youth is encountered by grantee.
- The date of engagement (data element 4.13) is the e<br>Jeliherat date when a deliberate client assessment or the beginning of a case plan occurs. Record only up to one time per enrollment.
- The date of engagement might be on or after project entry date and before project exit or report end date.
- The date of engagement can be left blank if worker did not engage youth.

## What Data Do We Collect?

 $\overline{P}$  and the master text styles state state state state state styles state styles state styles state styles styles styles styles styles styles styles styles styles styles styles styles styles styles styles styles styl • Read the HMIS Data Standards Version 1.2 (released July 2017): [https://www.hudexchange.info/resources/document](https://www.hudexchange.info/resources/documents/HMIS-Data-Standards-Manual-2017.pdf) <u>s/HMIS-Data-Standards-Manual-2017.pdf</u>

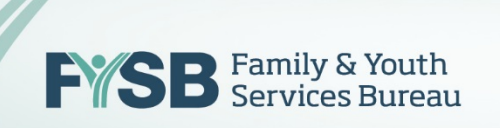

## Mark Your Calendars – Fall Data Upload!

 $\cdot$  Unlead Deviad: • Upload Period:

November 1, 2017 – November 22, 2017  $\mathbf{F}$   $\mathbf{F}$ All FY 2017 Grantees Must Participate!

• Reporting Period:

October 1, 2016 – September 30, 2017 (FY 2017)

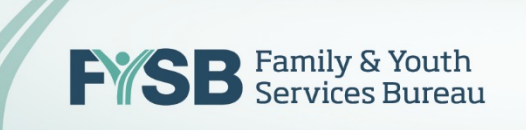

## Click to edit Master title style Grantee Responsibilities

#### $\mathbf{v}$ Now

- Make sure you have entered data for all the youth that you have served between October 1, 2016 – September 30, 2017 in HMIS.
- Make sure your HMIS Lead has properly set up your RHY projects in HMIS, to include BCP-prevention and BCP-emergency shelter as two project types.
- Make sure via your HMIS Lead that your HMIS is updated to the new HMIS Data Standards (v1.2)
- Watch out for guidance, training, notices from RHYTTAC and AIR.

## Click to edit Master title style style style style style style style style style style style style style style RHYTTAC RHY-HMIS Webpage

- Featuring new instructional vide • Featuring new instructional video shorts!
- $\overline{\mathbf{v}}$  iiiii $\overline{\mathbf{v}}$ • RHY-HMIS webinars, tip sheets, PPTs, FAQ document

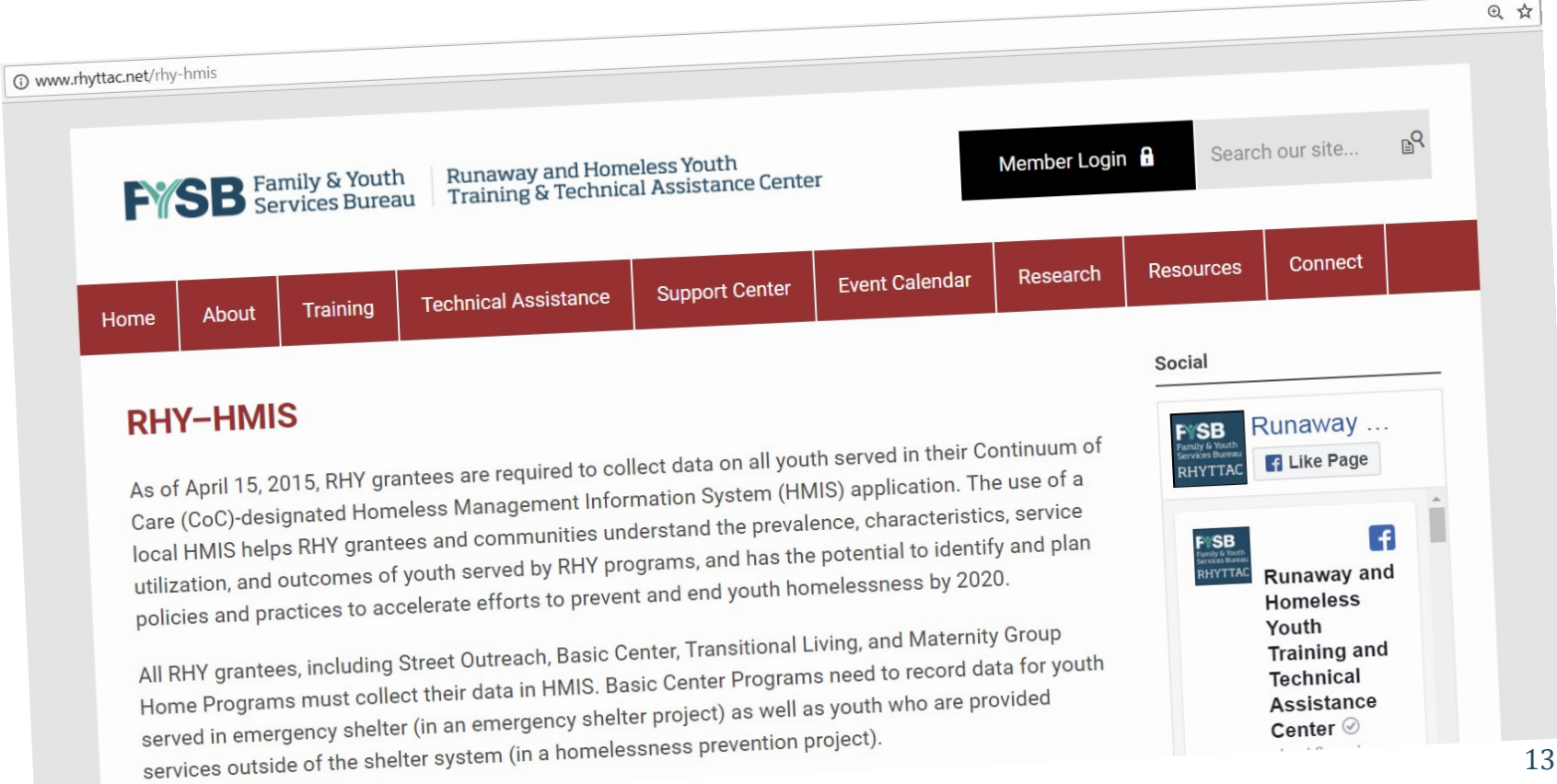

## Click to edit Master title style Grantee Responsibilities (continued)

## $\mathbf{r} = \mathbf{r} \cdot \mathbf{r}$ October - November

- Generate a CSV 6.11 report (a ZIP file with CSV files  $\mathsf{P}$ d for RHS inside) hashed for RHY in HMIS.
- Submit data file into RHYPoint ([https://rhymis.net/](http://rhymis.net/)) between November 1 – November 22, 2017.
- Submit early!!!

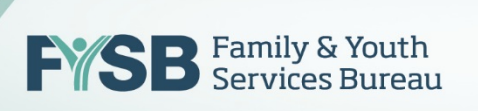

## Click to edit Master title style Grantee Responsibilities (continued)

## October - November

- $\mathbf{r}_{\mathbf{r}}$ d Doviou • Receive and Review Data Quality Report.
- Make changes to data as needed.
- Submit file again to RHYPoint (not required, but strongly encouraged for strong data completeness/quality scores).
- Submit any questions through the RHY-HMIS On-Line Service Desk (JIRA).

#### **STEP 1: LOGIN**

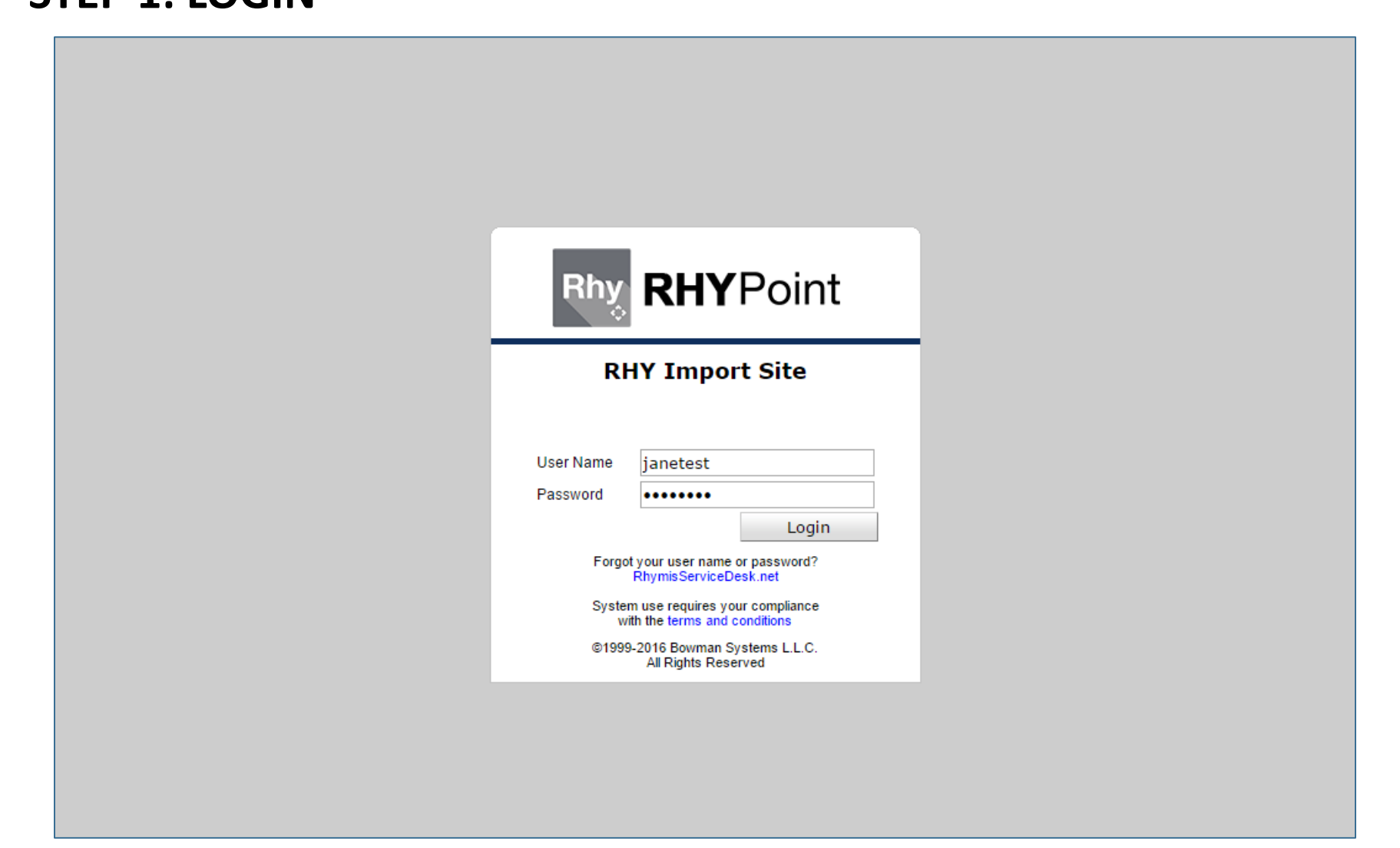

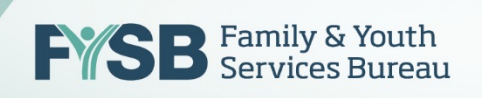

#### **STEP 1: LOGIN**

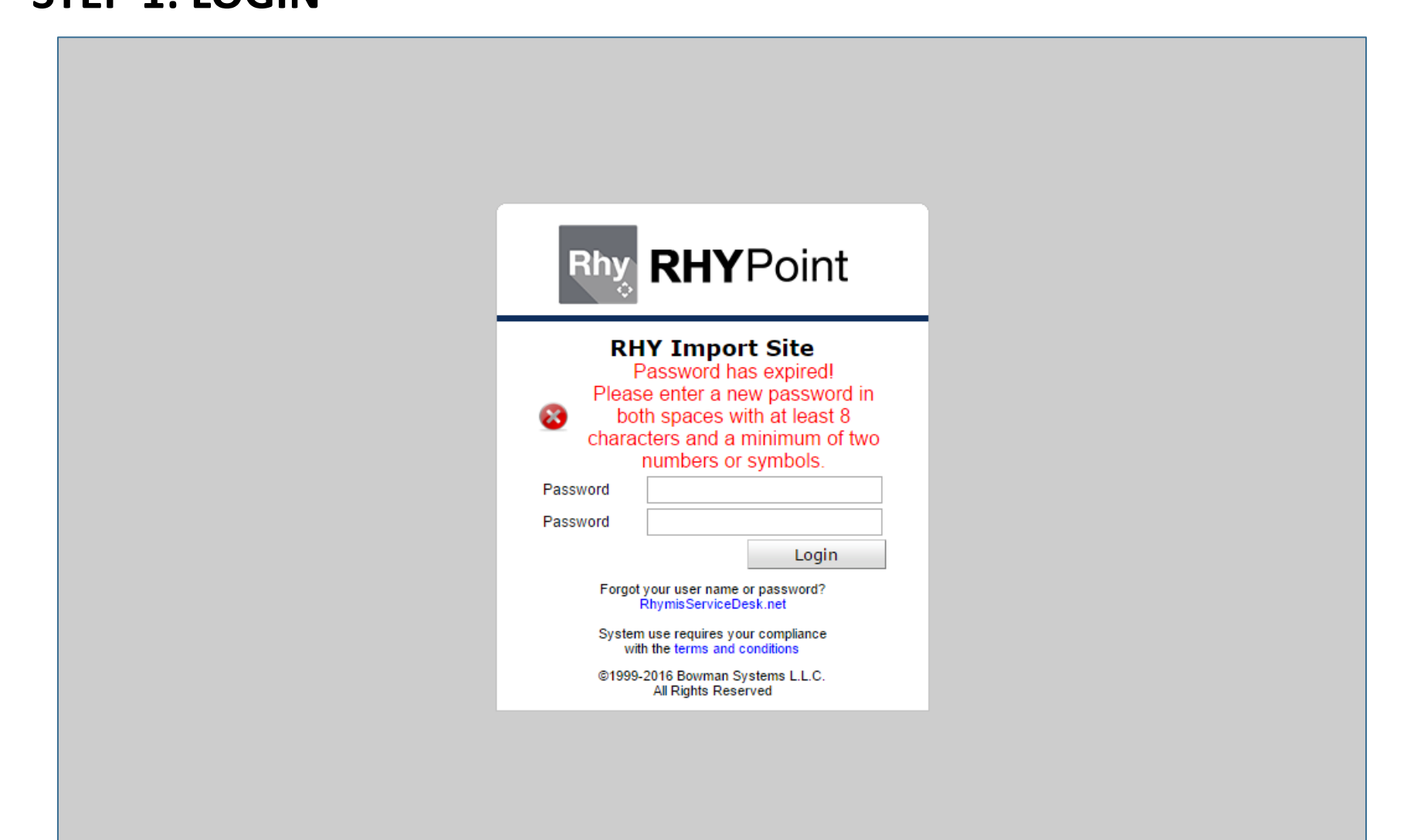

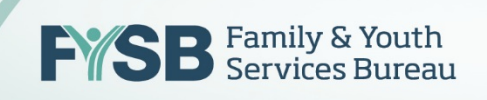

#### Count to edit Master title style style style style style style style style style style style style style style **STEP 1: LOGIN**

#### **Software License Agreement**

#### End User Agreement

Important-Read Carefully: This End-User Agreement ("EULA") is a legal agreement between you (either an individual or a single entity, "CLIENT") and Bowman Systems (Bowman) for use of<br>RHYPoint ("Software Product"). The Software Product includes programming code and associated online documentation. By<br>using the Software Product, you agree to be bound by the terms<br>of this EULA. If you do not agree to the terms of this EULA, Bowman is unwilling to license the Software Product to you. In<br>such an event, you may not use or copy the Software Product,<br>and you should promptly contact Bowman for instructions on uninstalling and return of unused product for a refund.

Software Product License

The Software Product is protected by copyright laws and international copyright treaties, as well as other intellectual property laws and treaties. The Software Product is licensed, not sold.

NOW, THEREFORE, in consideration of the premises and in further consideration of the performance of the terms and provisions herein contained, Bowman and CLIENT do hereby contract and agree as follows:

(1) Term. CLIENT agrees to the contract for the length of the terms stated in the written and signed contract between CLIENT and Bowman, beginning upon acceptance of this agreement by signature. This agreement will automatically renew for successive 12-month periods unless cancelled or modified within Do you accept all the terms of the preceding License Agreement? If you choose Do Not Accept, RHYPoint will close. To run RHYPoint, you must accept this agreement.

> Accept Do Not Accept

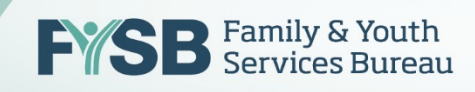

#### COLORATION TO EXTERNAL TRANSITIONS **STEP 2: ARRIVE AT THE RHYPOINT HOME PAGE**

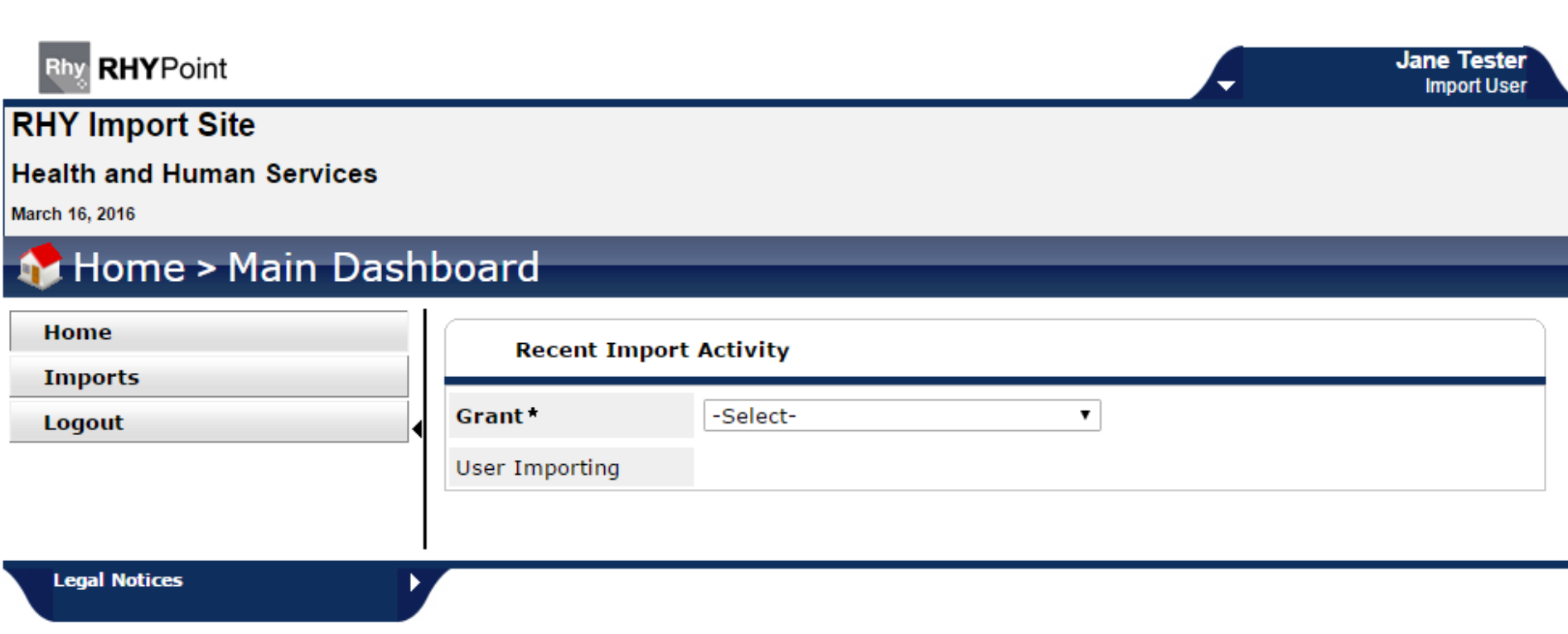

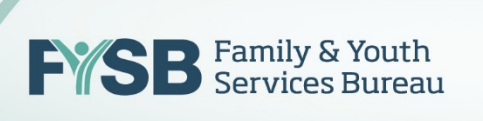

#### SELLET SHART THOM DROT DOWN ME **STEP 3: SELECT GRANT FROM DROP-DOWN MENU**

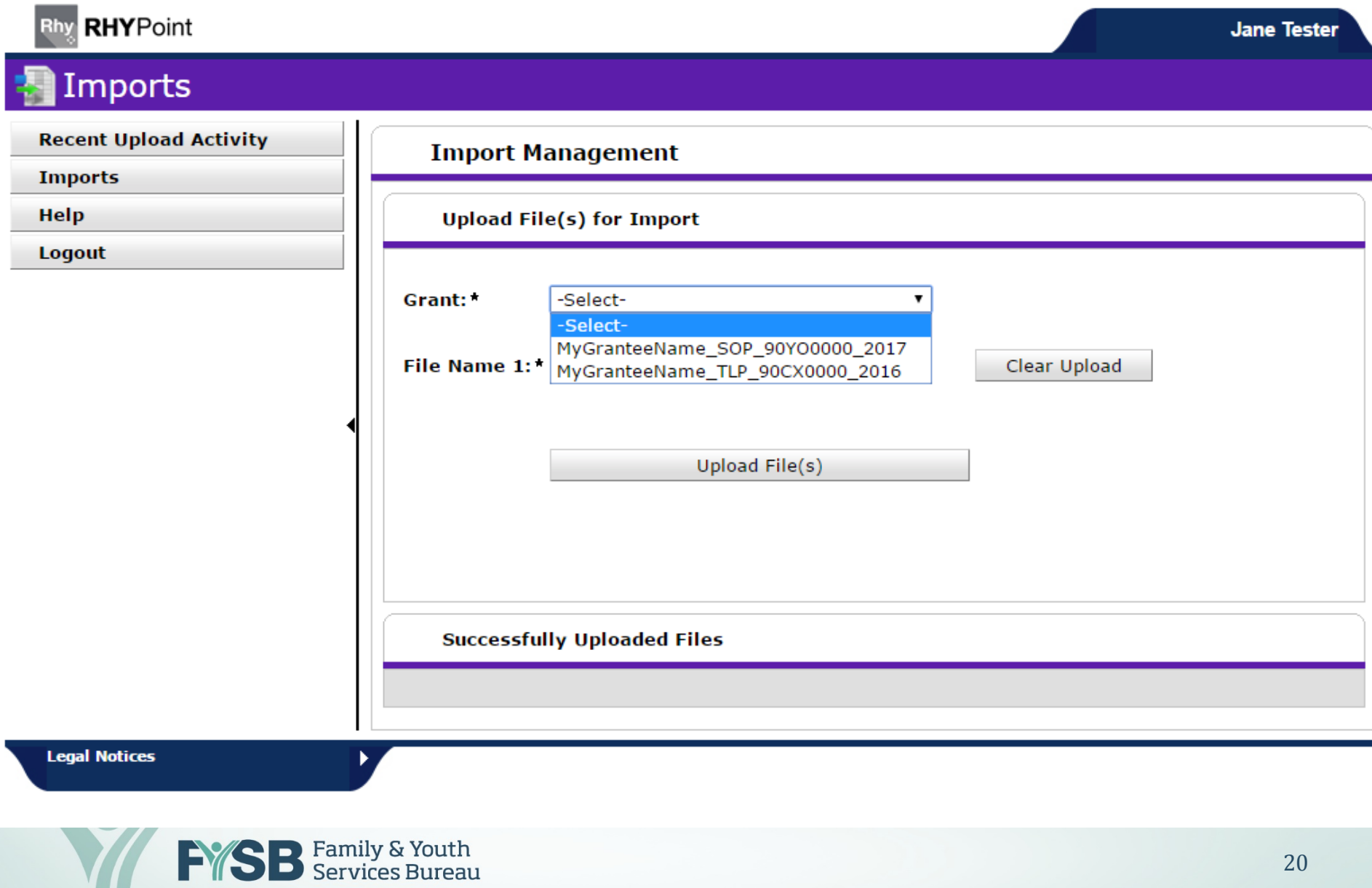

## **STEP 4: SELECT CHOOSE FILE & CLICK UPLOAD FILE**

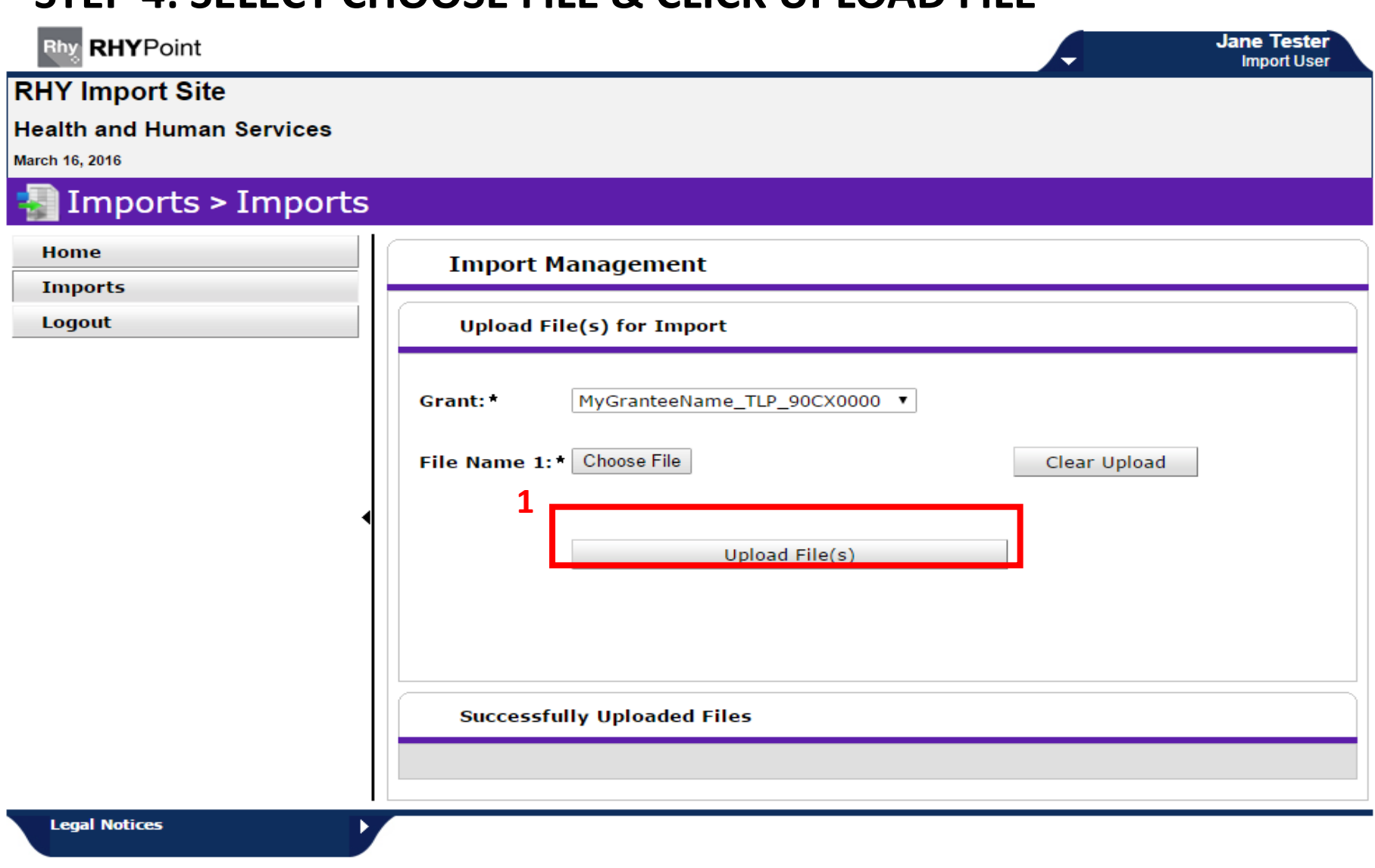

#### **UPLOAD IN PROGRESS**

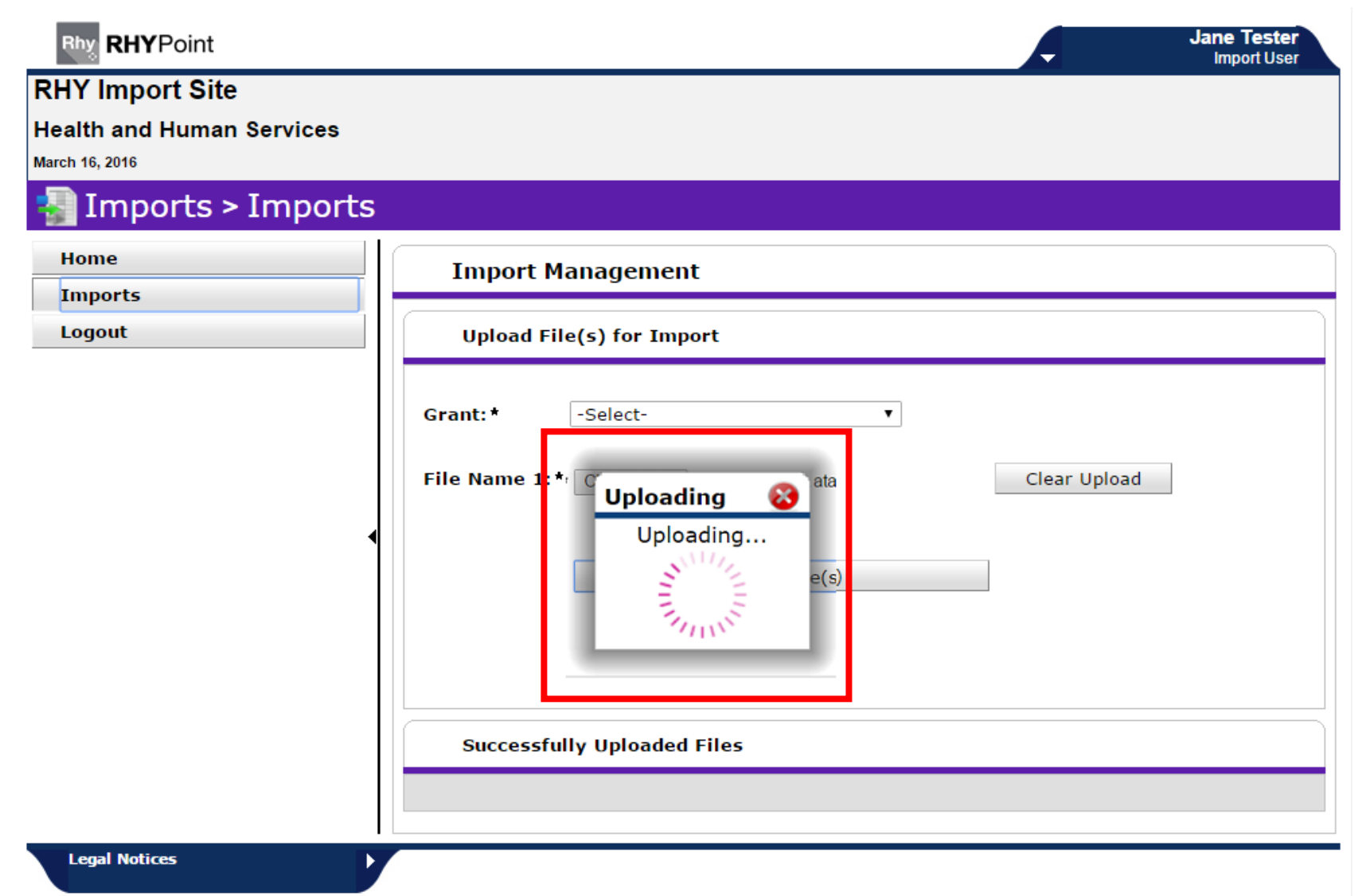

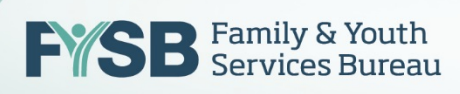

#### **STEP 5: FILE SUCCESSFULLY UPLOADED**

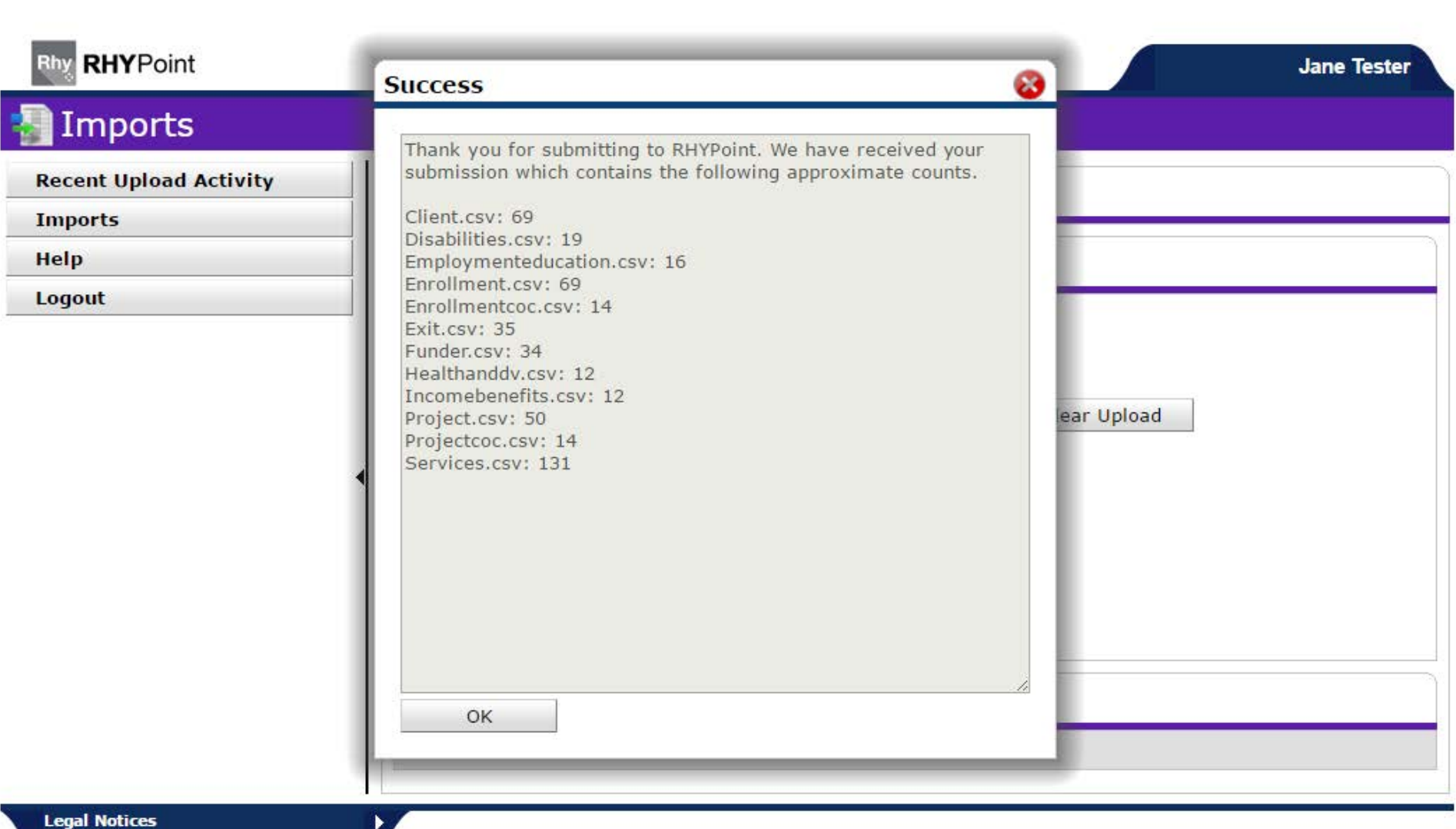

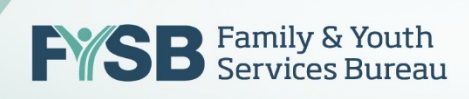

## **STEP 6: FILE SUCCESSFULLY UPLOADED**

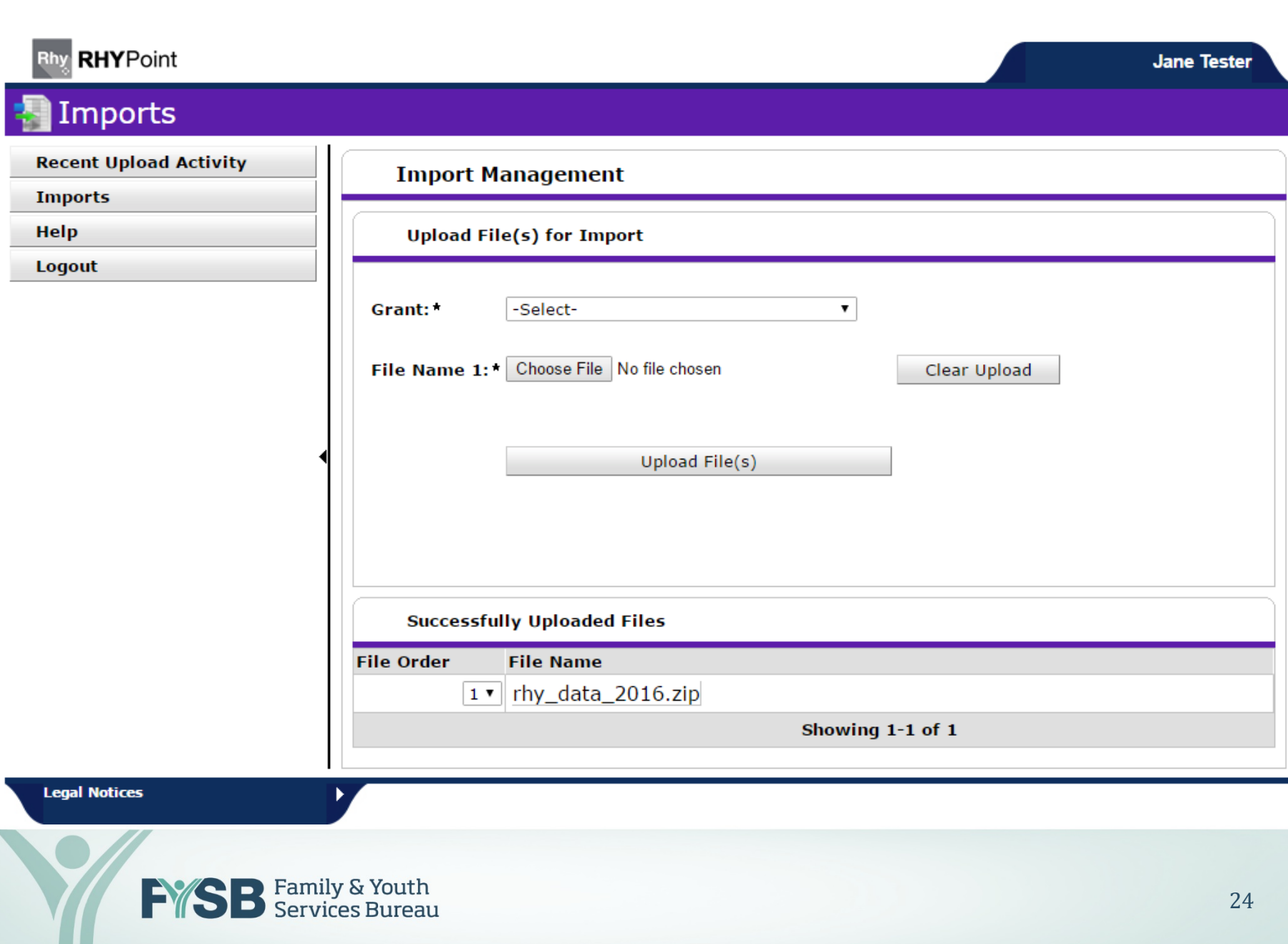

#### **HOME PAGE AFTER SUCCESSFUL UPLOAD**

#### **Recent Upload Activity**

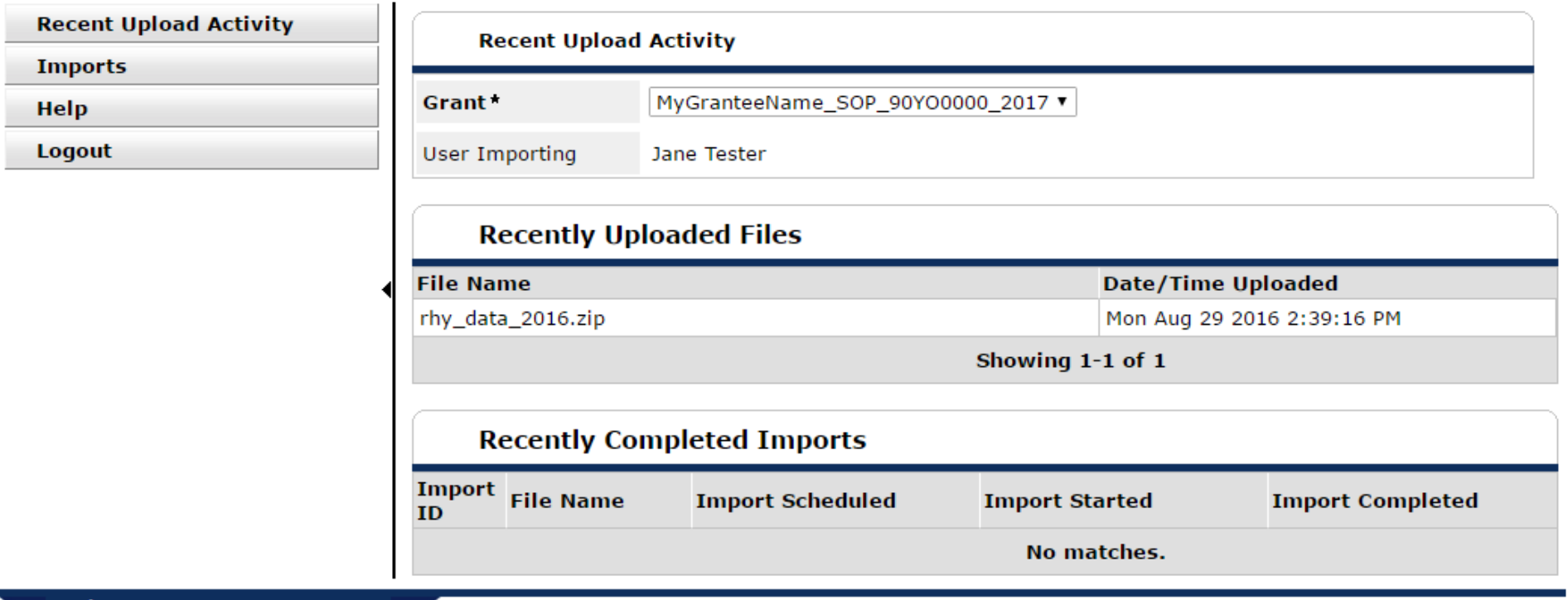

**Legal Notices** 

#### Click to the specified of the one present **HOME PAGE AFTER SUCCESSFUL IMPORT (NEXT DAY)**

**Jane Tester** 

#### **Recent Upload Activity**

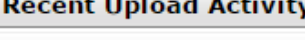

**Imports** 

Help

Logout

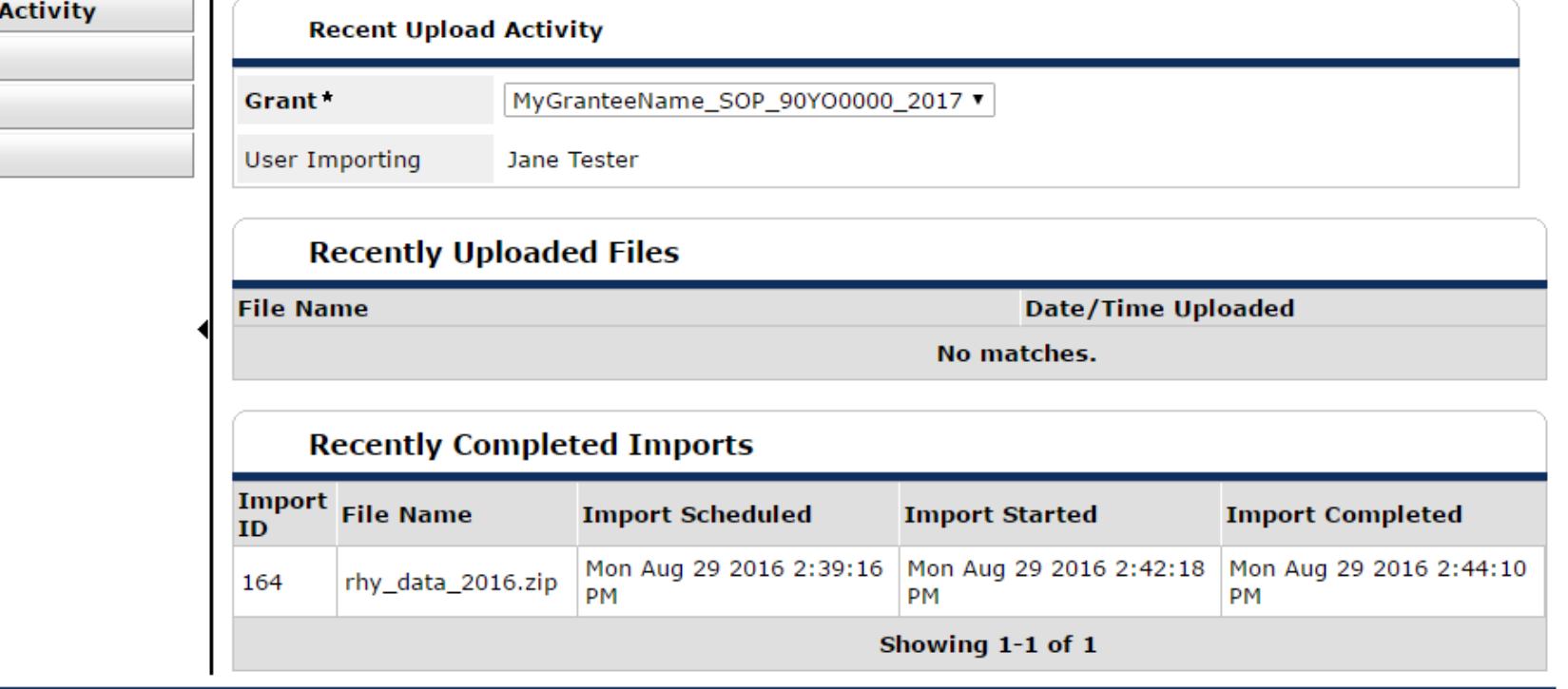

**Legal Notices** 

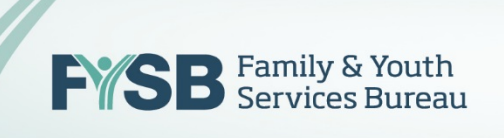

## $-$ EXAMPLE OF A STRUCTURAL  $\overline{D}$  DIII ERROR DURING FILE UPLOAD

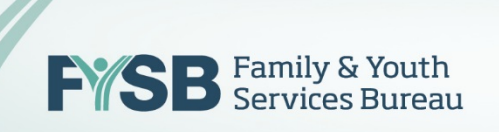

#### Point<br>Point **UPLOAD IN PROGRESS**

#### **RHY Import Site**

**Health and Human Services** 

March 16, 2016

#### • Imports > Imports

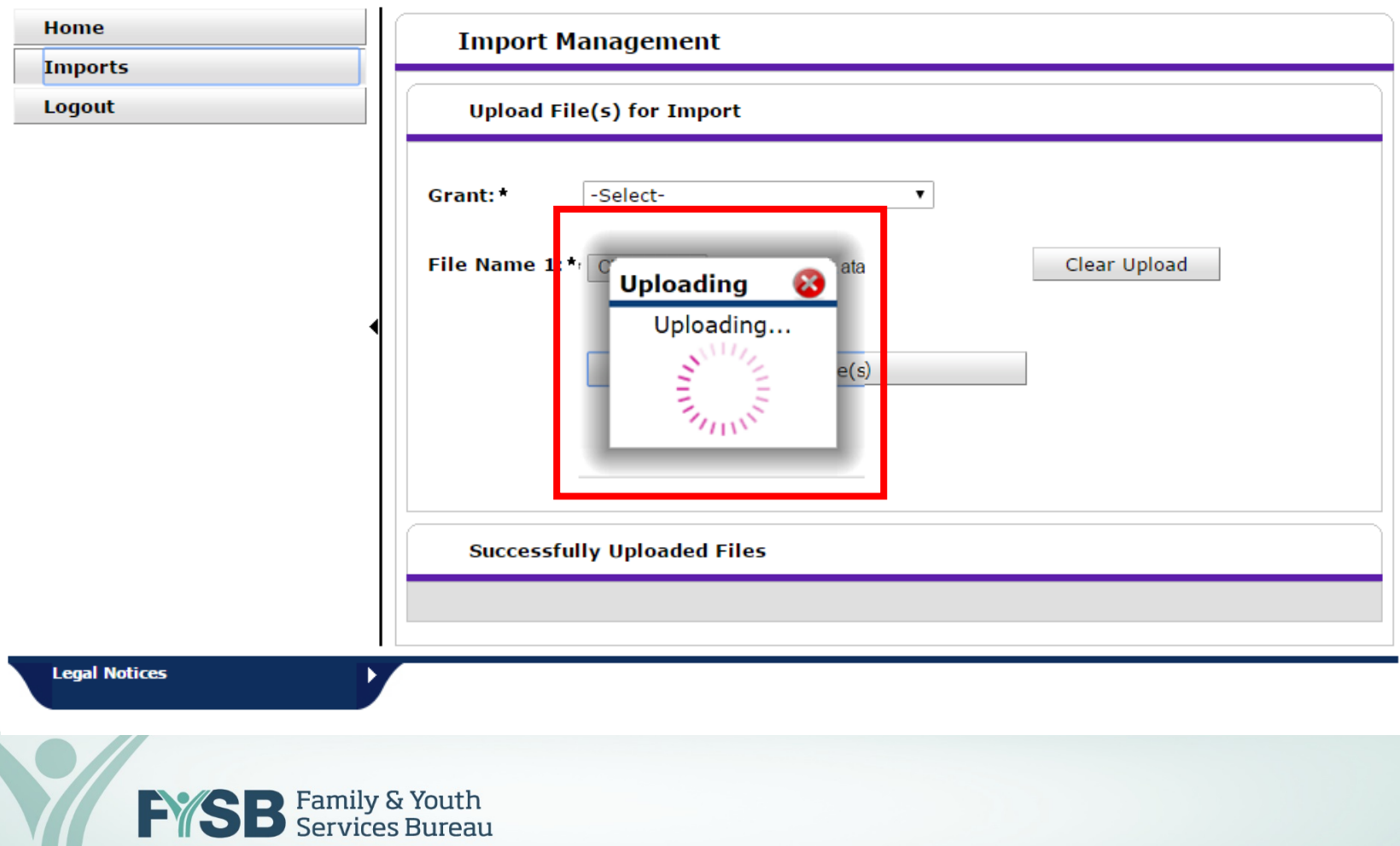

**Jane Tester** 

**Import User** 

۰

## **STRUCTURAL PROBLEM ERROR MESSAGE**

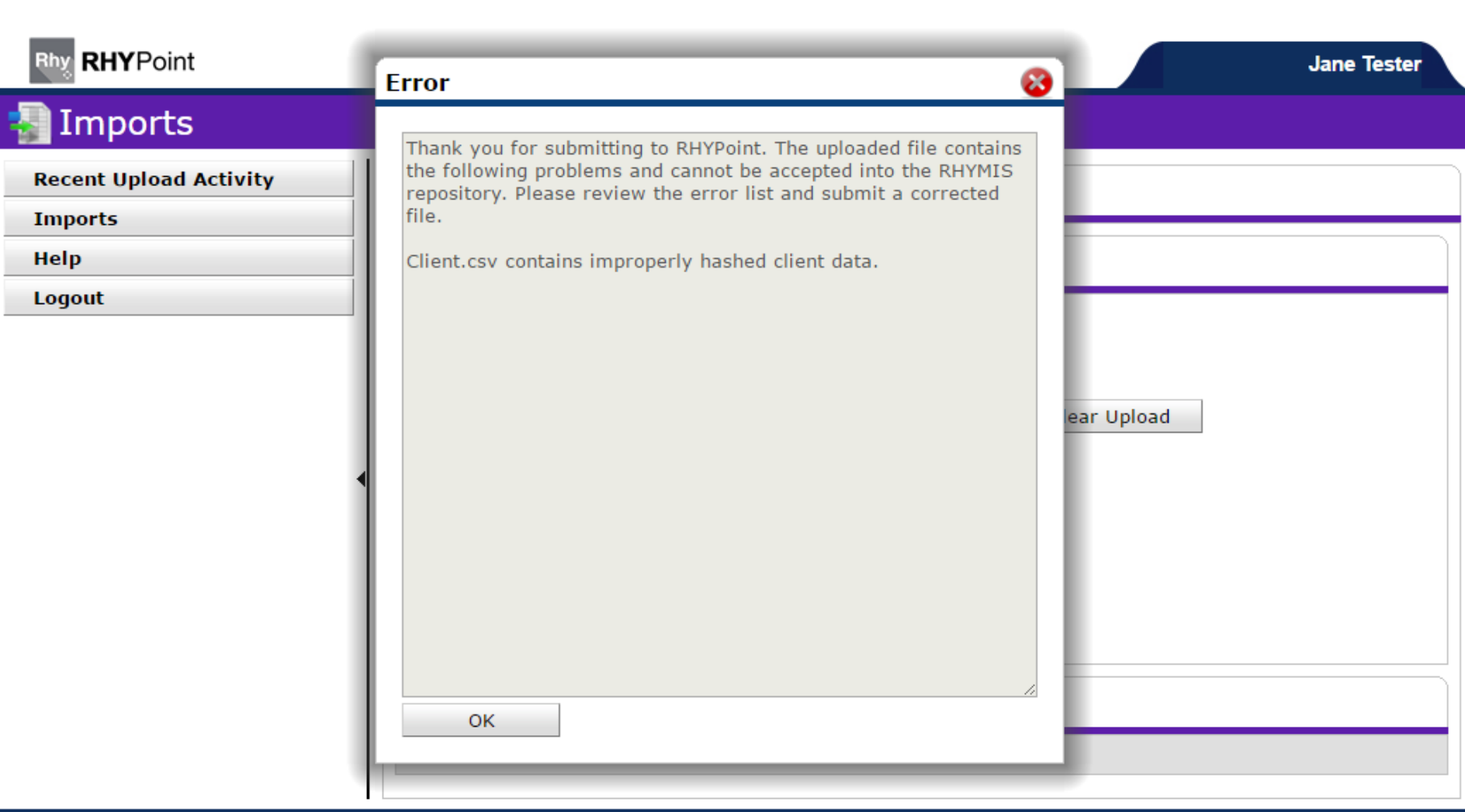

**Legal Notices** 

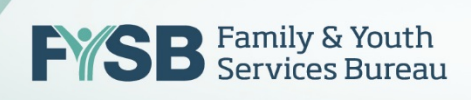

#### **STRUCTURAL PROBLEM ERROR MESSAGE**

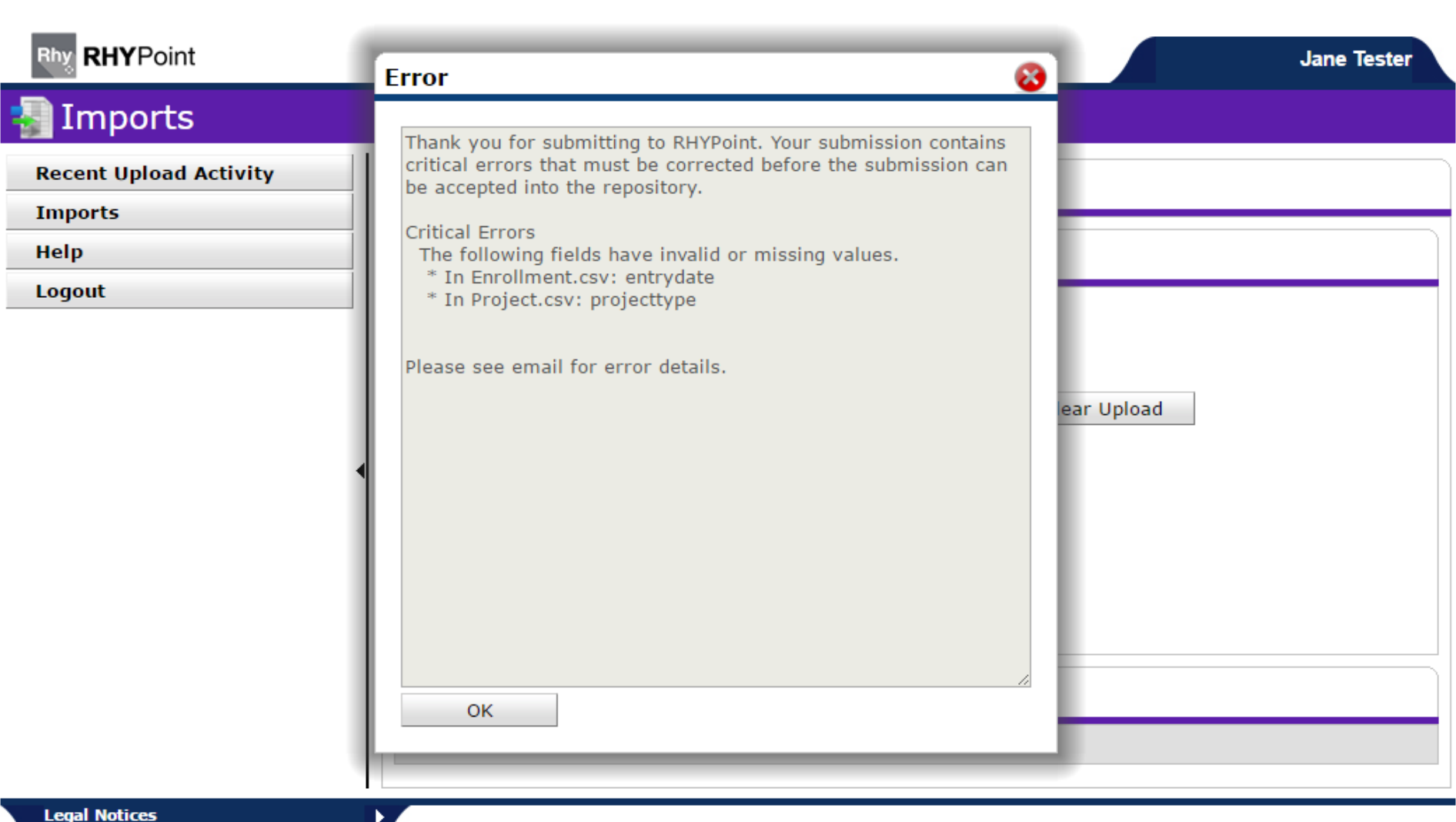

#### **STRUCTURAL PROBLEM ERROR MESSAGE**

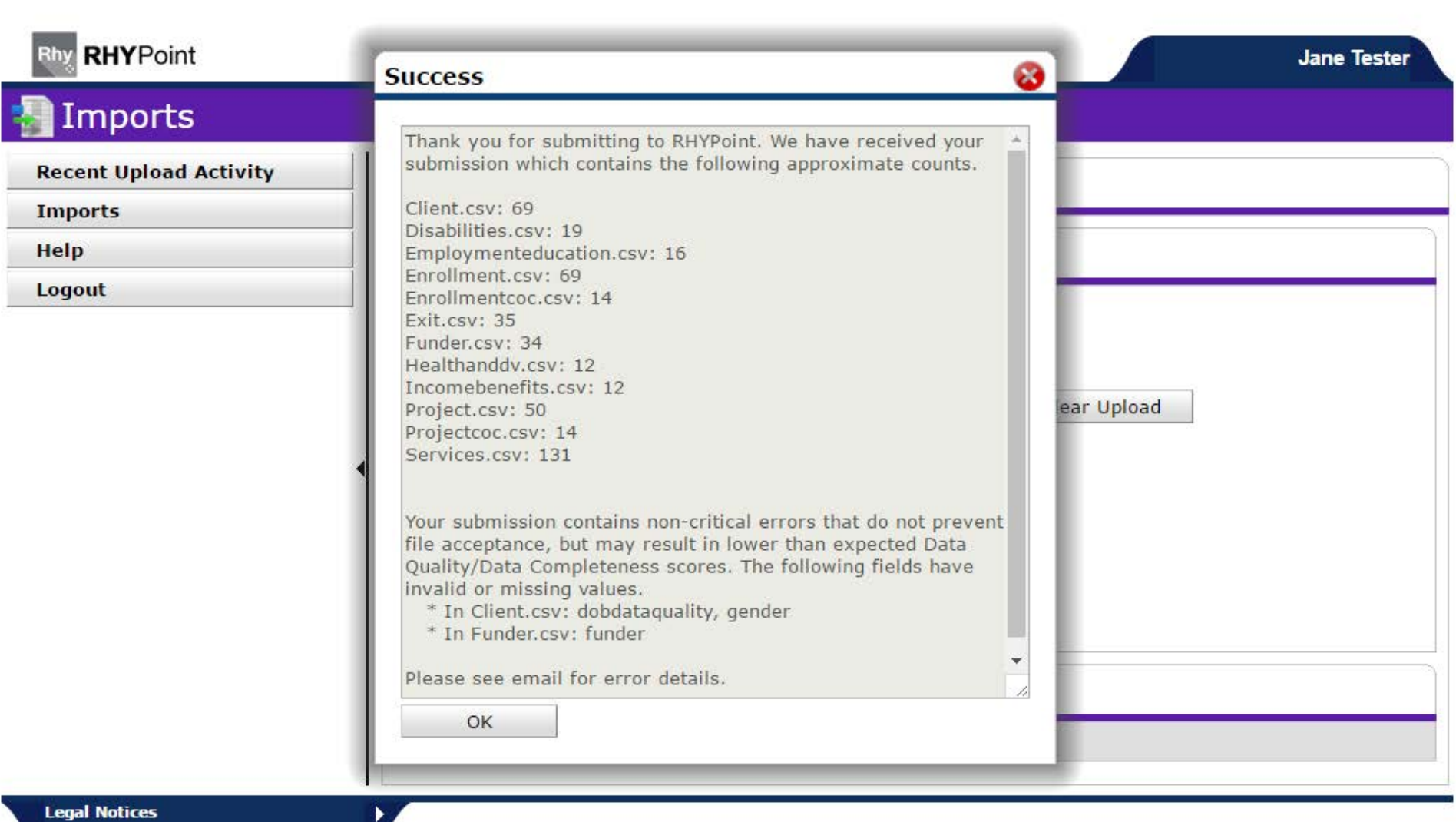

# Data Quality Report

- nce you have successfully uploa will be impo lity check • Once you have successfully uploaded a file, your data will be imported overnight and reviewed for a data quality check.
- Fourth level • You will receive the Data Quality Report via email the morning after you successfully upload your data file using RHYPoint early in the day.
- The Data Quality report will be returned to the person who uploaded the data. Other key person(s) can be added to this list to receive the report by sending to [www.RHYMISServiceDesk.net](http://www.rhymisservicedesk.net/).

# Data Completeness from Last Upload

- Data Completeness Rates from April/May Upload for RHY Grantees: Highest Data Completion Fields:
	- Destination at Exit: 83%
	- Gender: 75%
	- $\overline{z}$ • Residence Prior: 73%
	- Race: 72%
	- Ethnicity: 72%

#### Lowest Data Completion Fields:

- Domestic Violence: 39%
- SSN: 36%
- Employment Status: 6%
- Sexual Exploitation: <1\%
- Labor Exploitation (in the Past Three Months): <1%

## DQ: Required UDEs 75% Threshold

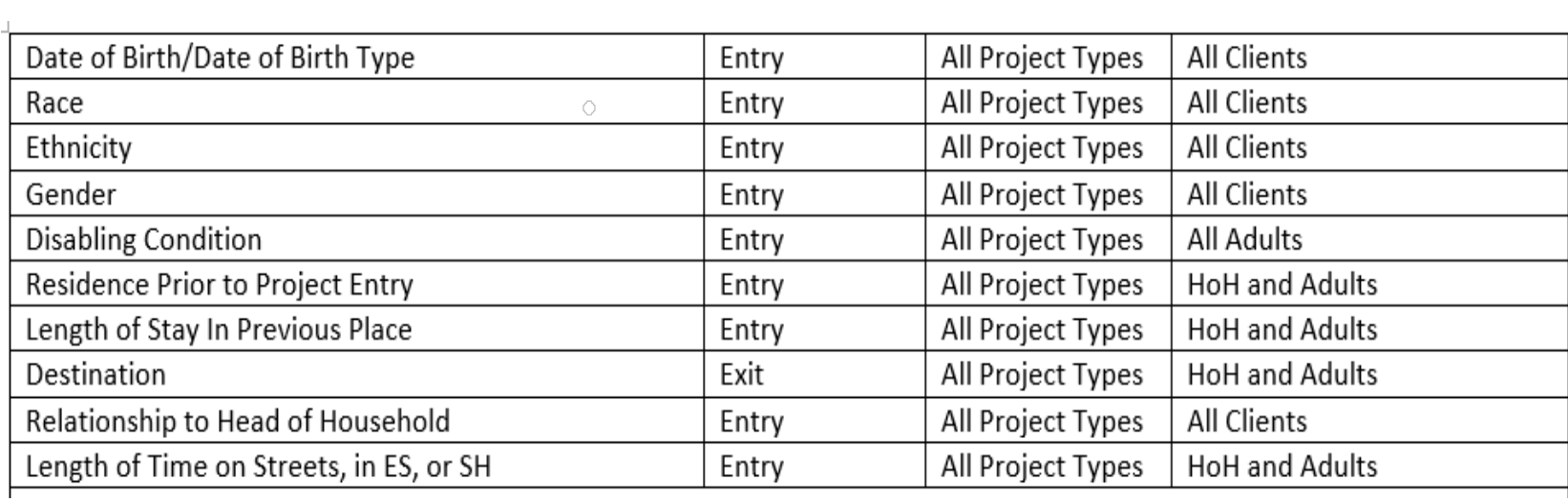

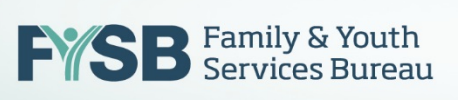

## DQ: Required PSDEs 75% Threshold

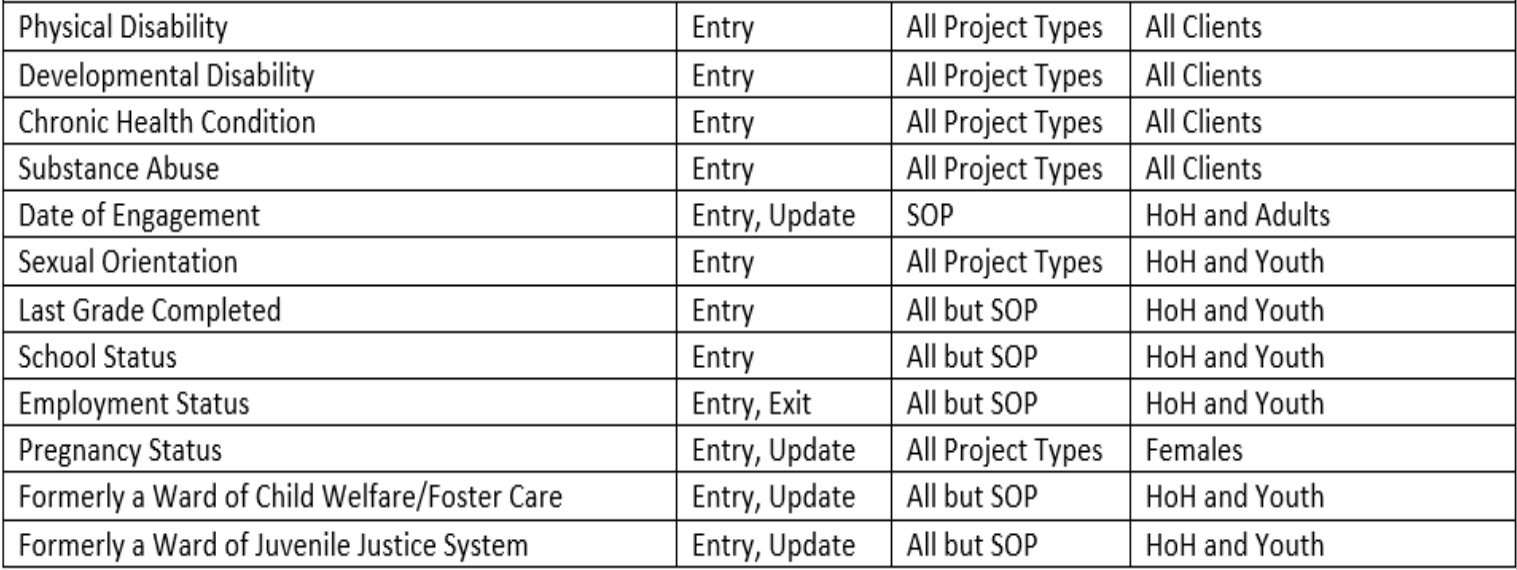

**FYSB** Family & Youth

## Data Quality Report – Sample 1st Page

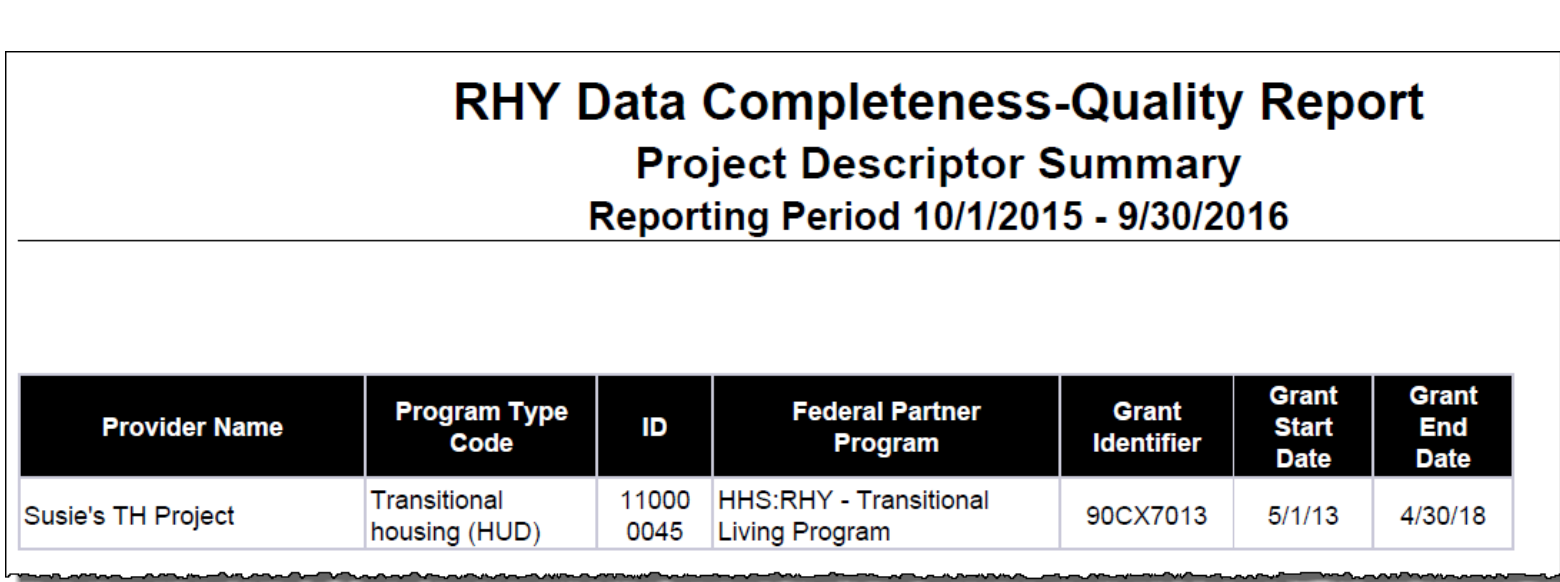

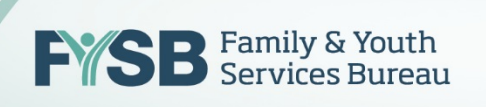

## Data Quality Report – Sample Summary

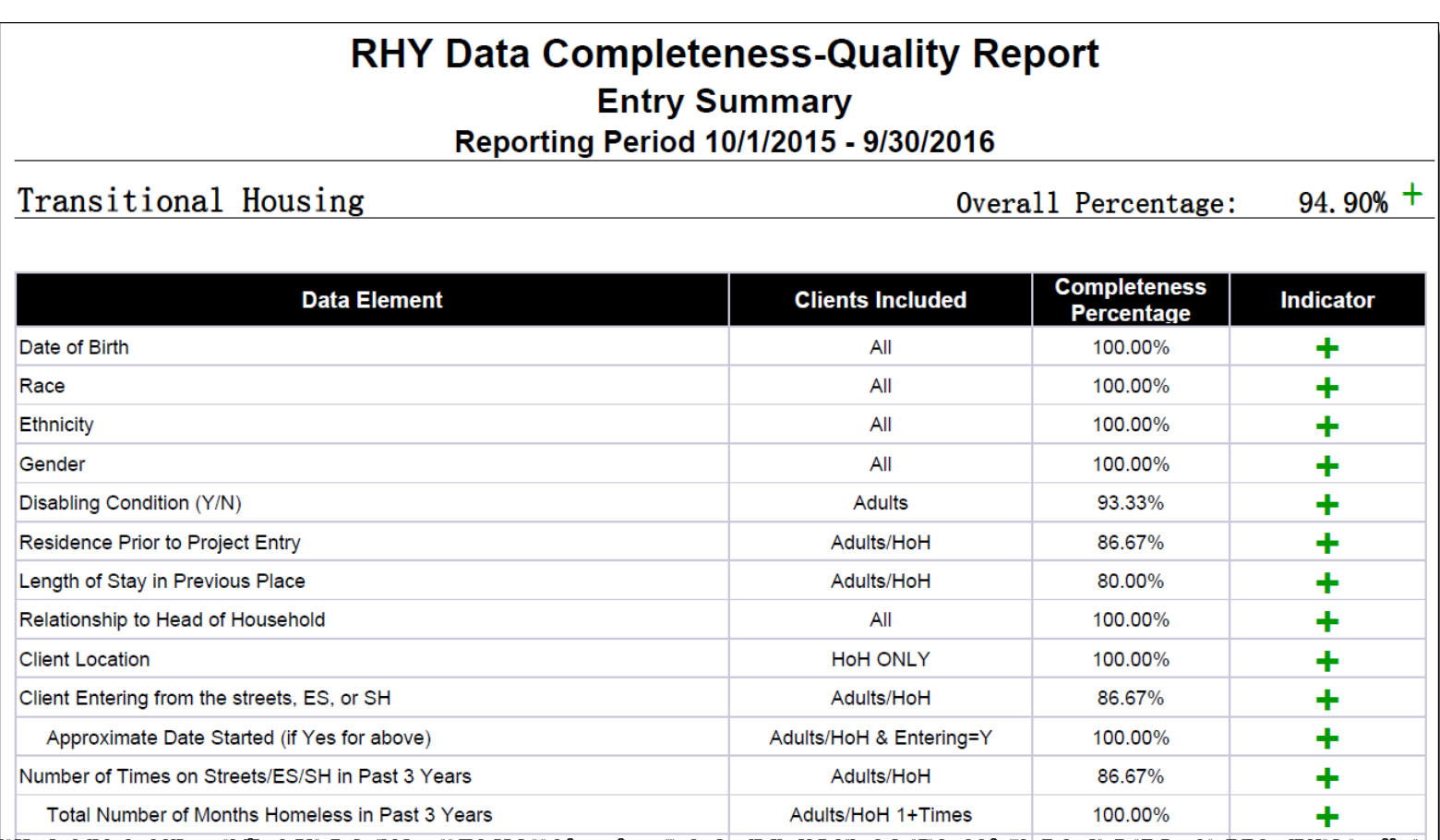

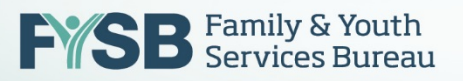

 $\overline{\mathbf{P}}$ RHYMIS/HMIS Support:  $M^{\text{ail}}$   $rh$ • Fifth level E-Mail: [rhymis@acf.hhs.gov](mailto:rhymis@acf.hhs.gov)

*or*

## Online Service Desk: [www.RHYMISServiceDesk.net](http://www.rhymisservicedesk.net/)

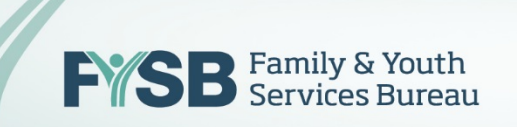